# 新規投稿 簡易マニュアル

### 日本看護研究学会編集委員会 20190825

# 目的と構成

### 目的

本簡易マニュアルは、電子投稿システムを用い た新規投稿を円滑にするために、投稿時によく みられる不備を中心に解説したものです。「スカ ラーワン」の操作については、「投稿マニュアル」 をご覧ください。

構成

- 1. 投稿から掲載までのプロセス
- 2.電子投稿時に必要なもの
- 3.電子投稿の手順と留意点

1. 投稿から掲載までのプロセス

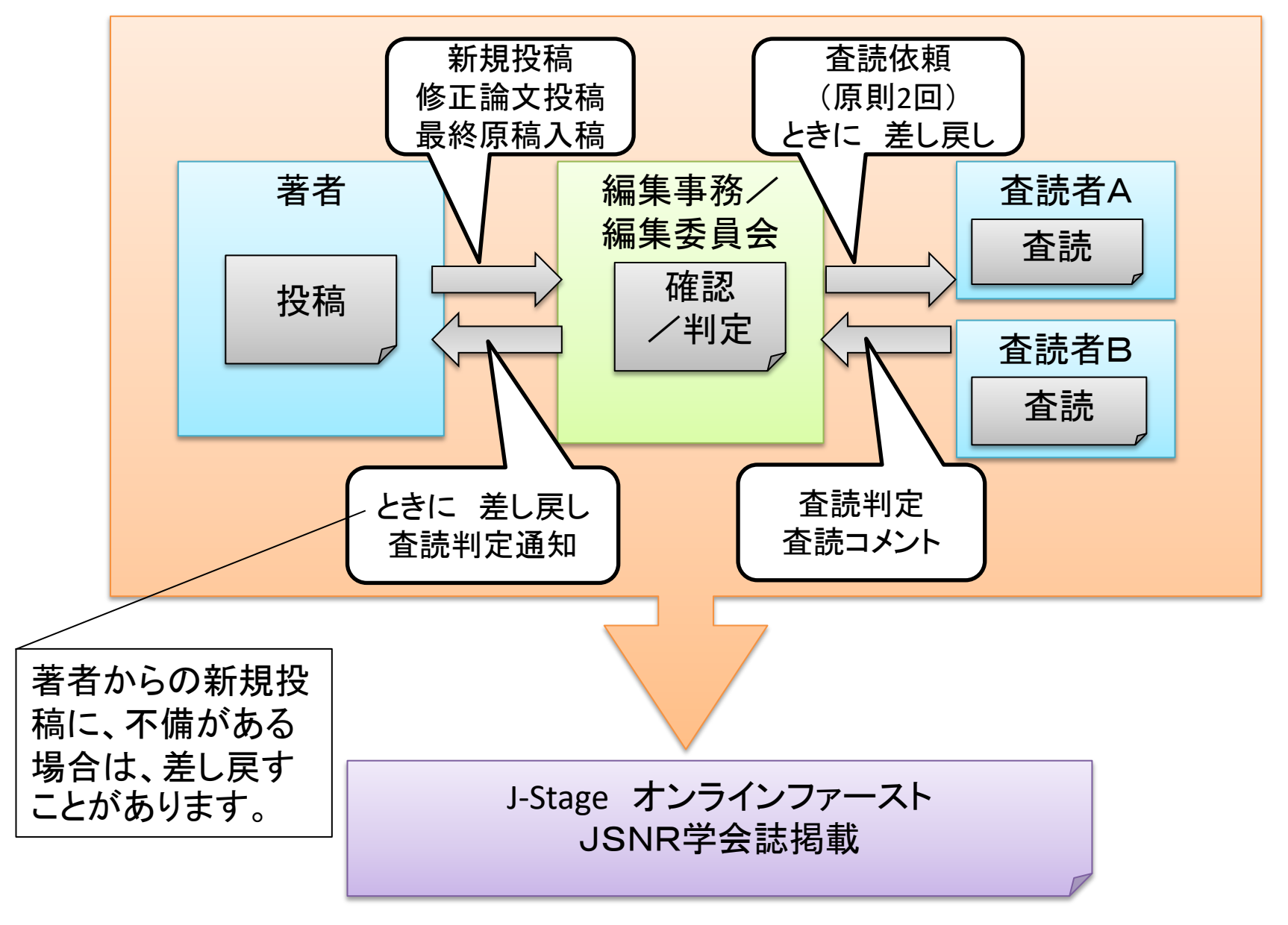

### 2. 電子投稿時に必要なもの

※新規投稿時に不備の多いものを赤字で示してあります。

- 1. 著者全員の登録メールアドレス、会員番号(全著者の会員手続 き終了必須)
- 2. 著者全員の「利益相反自己申告書」
- 3. 和文抄録(コピペする)
- 4. 英文抄録(コピペする)
- 5. 電子データファイル(図表の数によるが、4から5種類)
- ① 本文(ワード):「原稿執筆要領」に従う。 図表挿入位置明記、投稿者特定できる情報の伏字 倫理審査受審なら、本文に委員会名と承認番号を記載する
- ② 図表:一つの図または表で1ページ、1ファイル
- ③ 「倫理審査委員会の証明書」(受審した場合)
- ④ 「ネイティブ・チェック確認書」

この論文タイトルとわかるような書式で。

⑤ 「投稿論文チェックリスト」:チェックおよび署名したもの

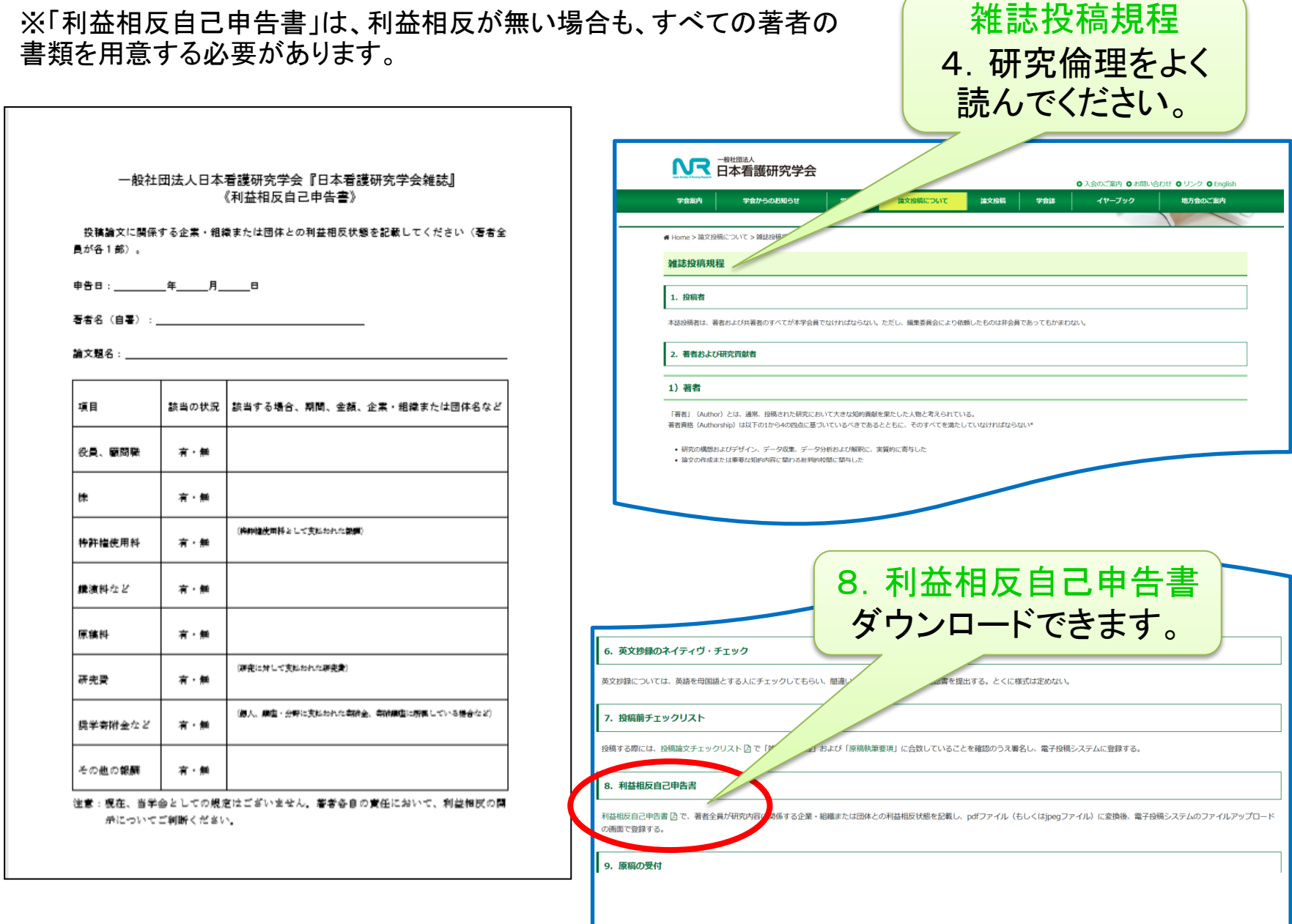

## 3.電子投稿時の手順と留意点

- スカラーワンにアクセスし、ログイン
- Begin Submission をクリックで新規投稿開始
- Step1からstep6の入力

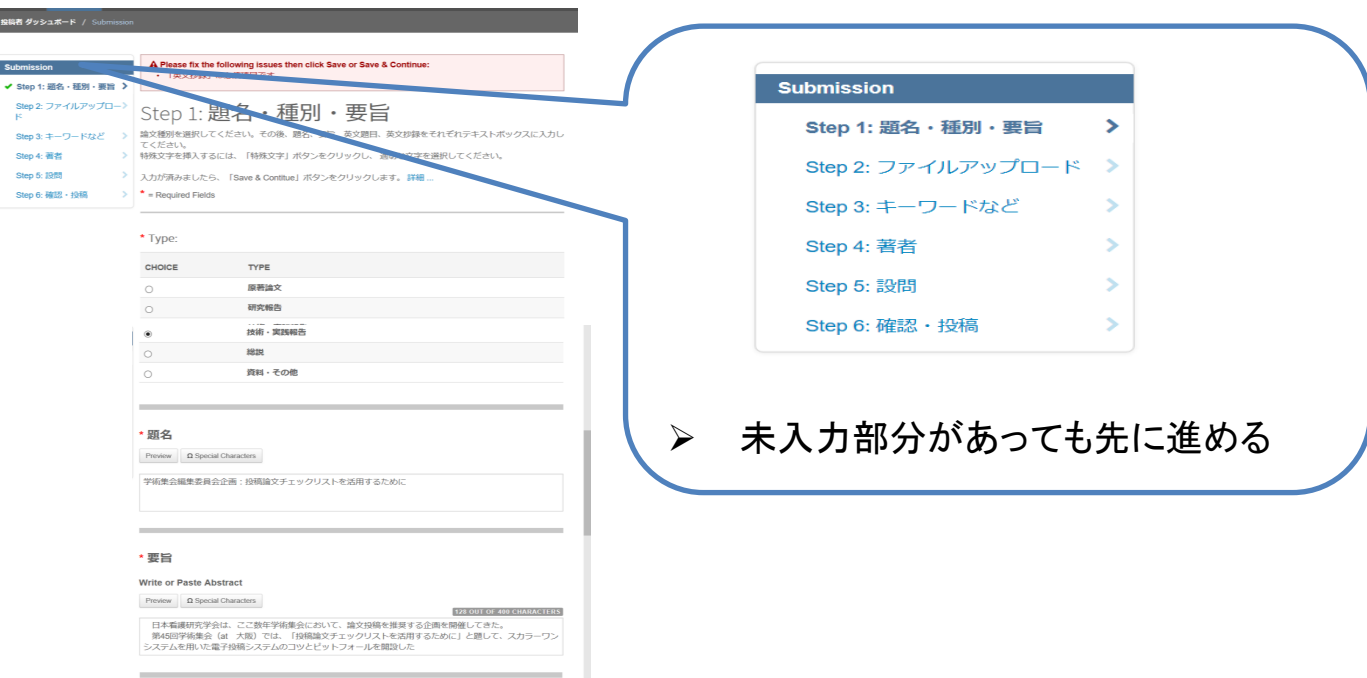

## Step1:題名·種別·要旨の入力

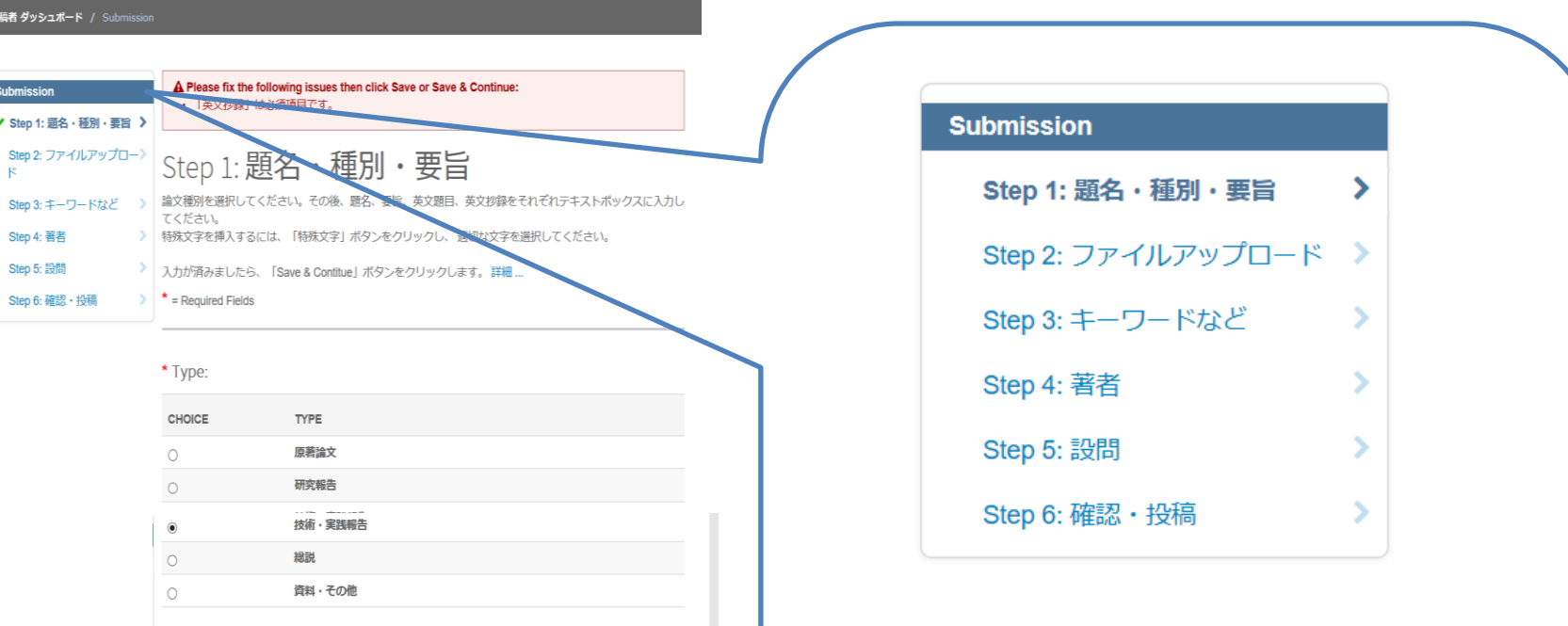

> 未入力部分があっても先に進める

> すべての論文に英文タイトル·英

文抄録が必要

### \* 題名

Preview  $\Omega$  Special Characters

学術集会編集委員会企画:投稿論文チェックリストを活用するために

### \* 要旨

### Write or Paste Abstract

Preview  $\Omega$  Special Characters

128 OUT OF 400 CHARACTERS

日本看護研究学会は、ここ数年学術集会において、論文投稿を推奨する企画を開催してきた。 第45回学術集会 (at 大阪) では、「投稿論文チェックリストを活用するために」と題して、スカラーワン システムを用いた電子投稿システムのコツとピットフォールを開設した

Step2:ファイルアップロード

☑ 編集委員 <del>«</del> Home Author

投稿者 ダッシュボード / Submission

Submis

**Step** 

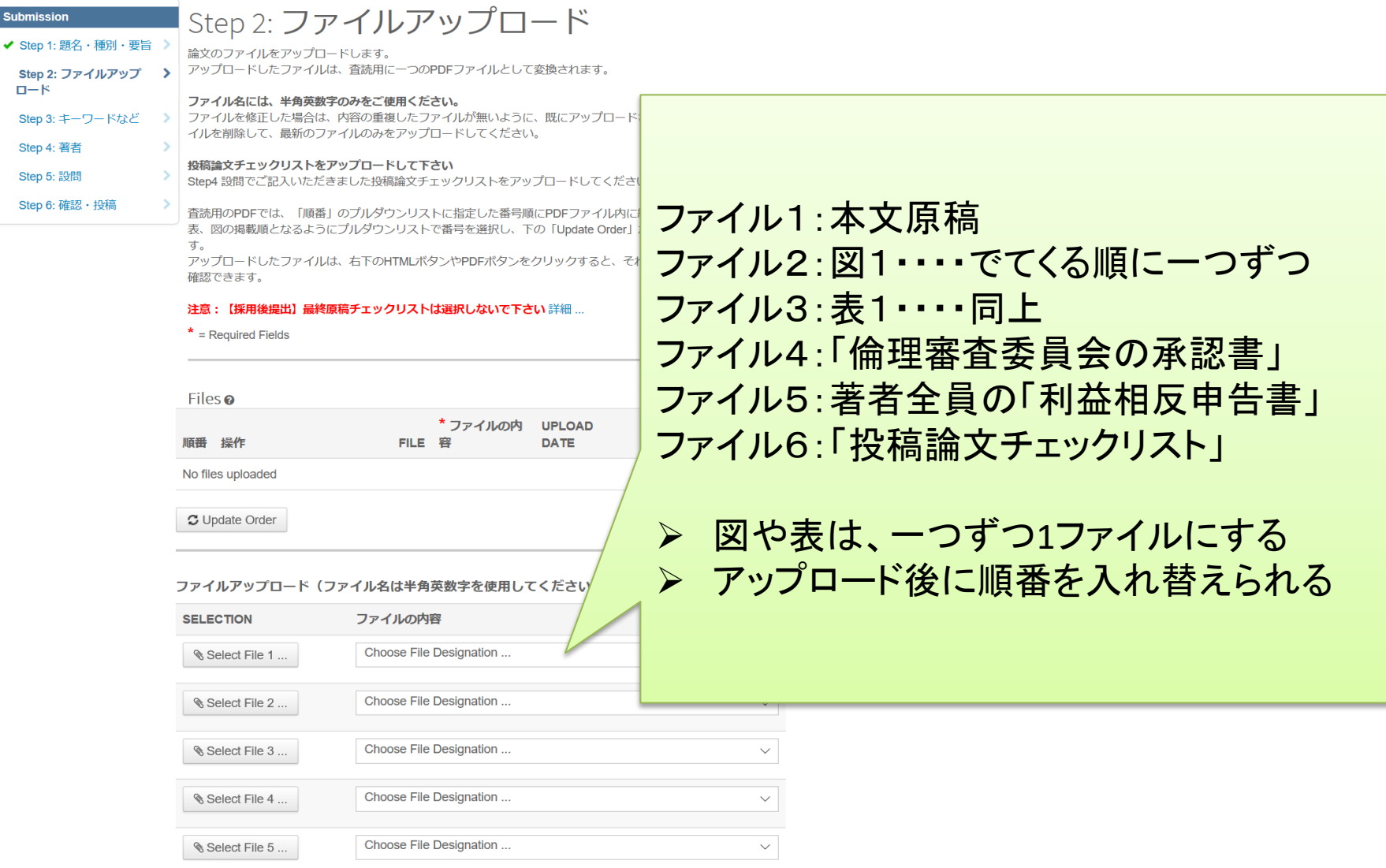

### Step3:キーワードなど

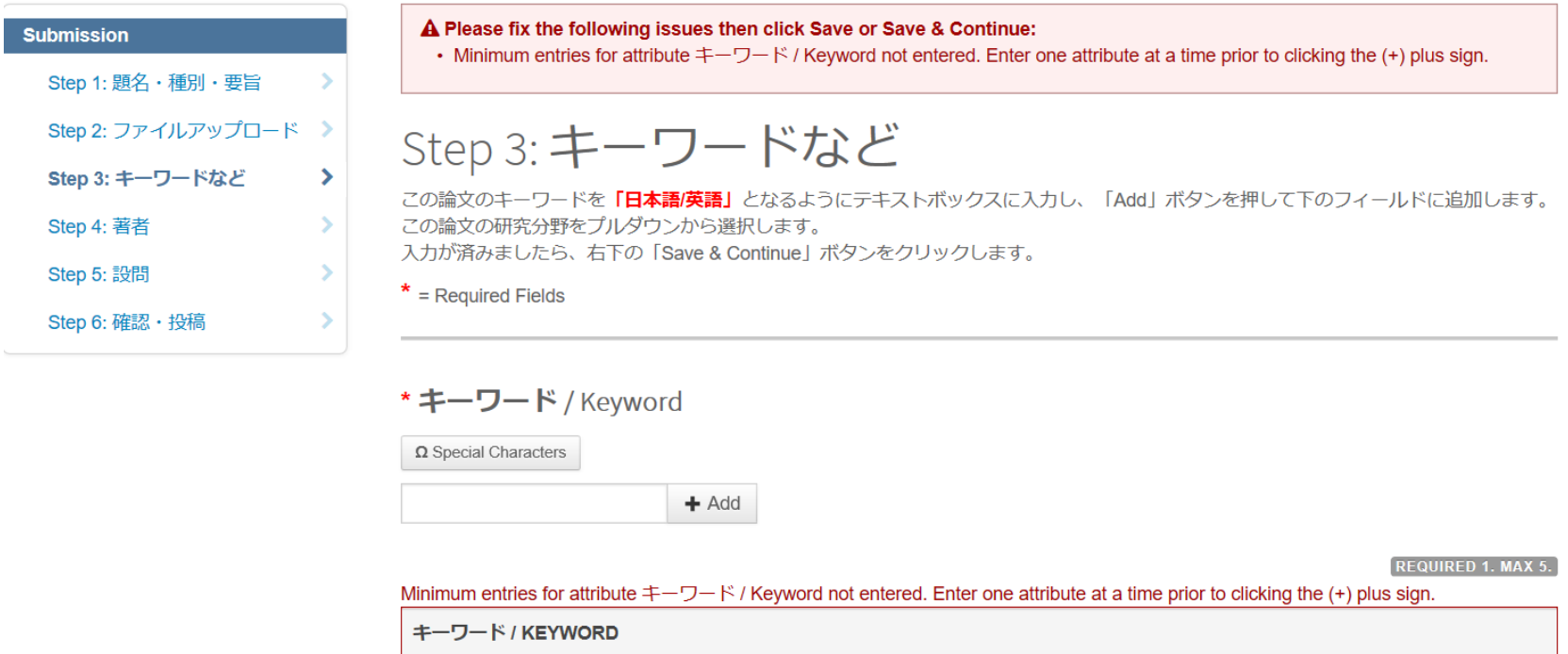

研究者キャリア

**x** Remove

 $\frac{1}{2}$ 

*Committee Committee Committee Committee Committee Committee Committee Committee Committee Committee Committee* 

### Step4:著者

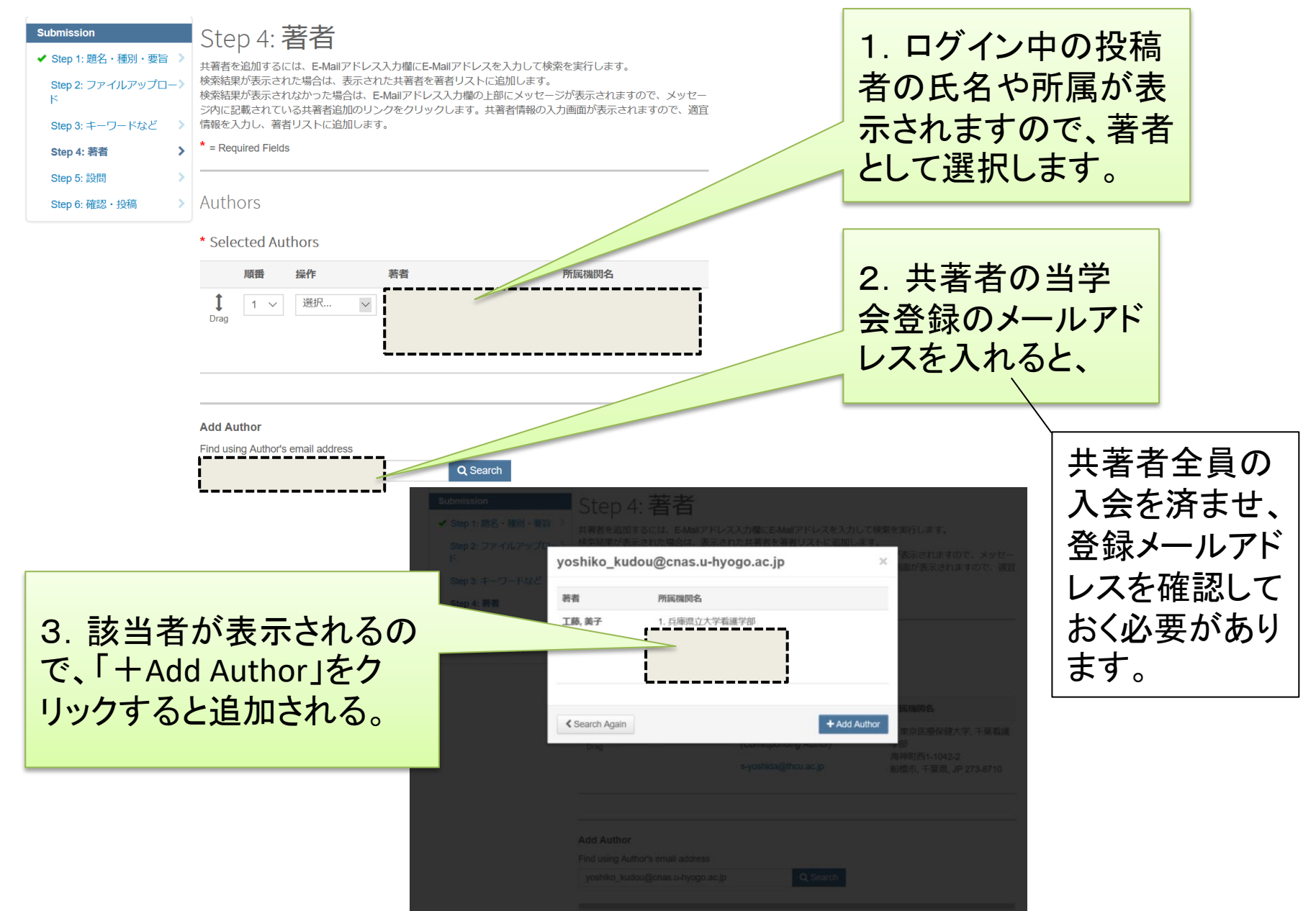

## Step5:設問

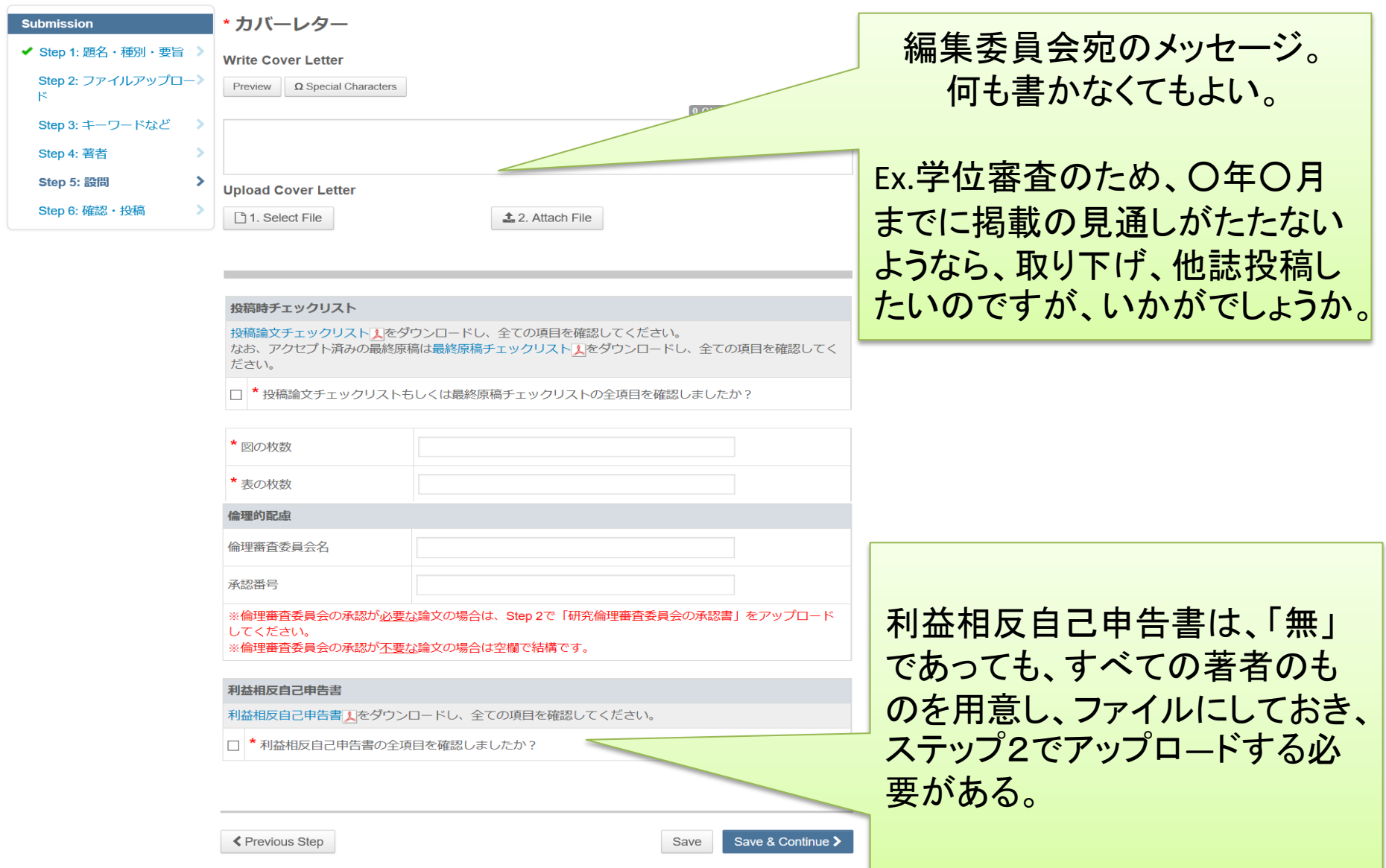

### Step6:確認・投稿

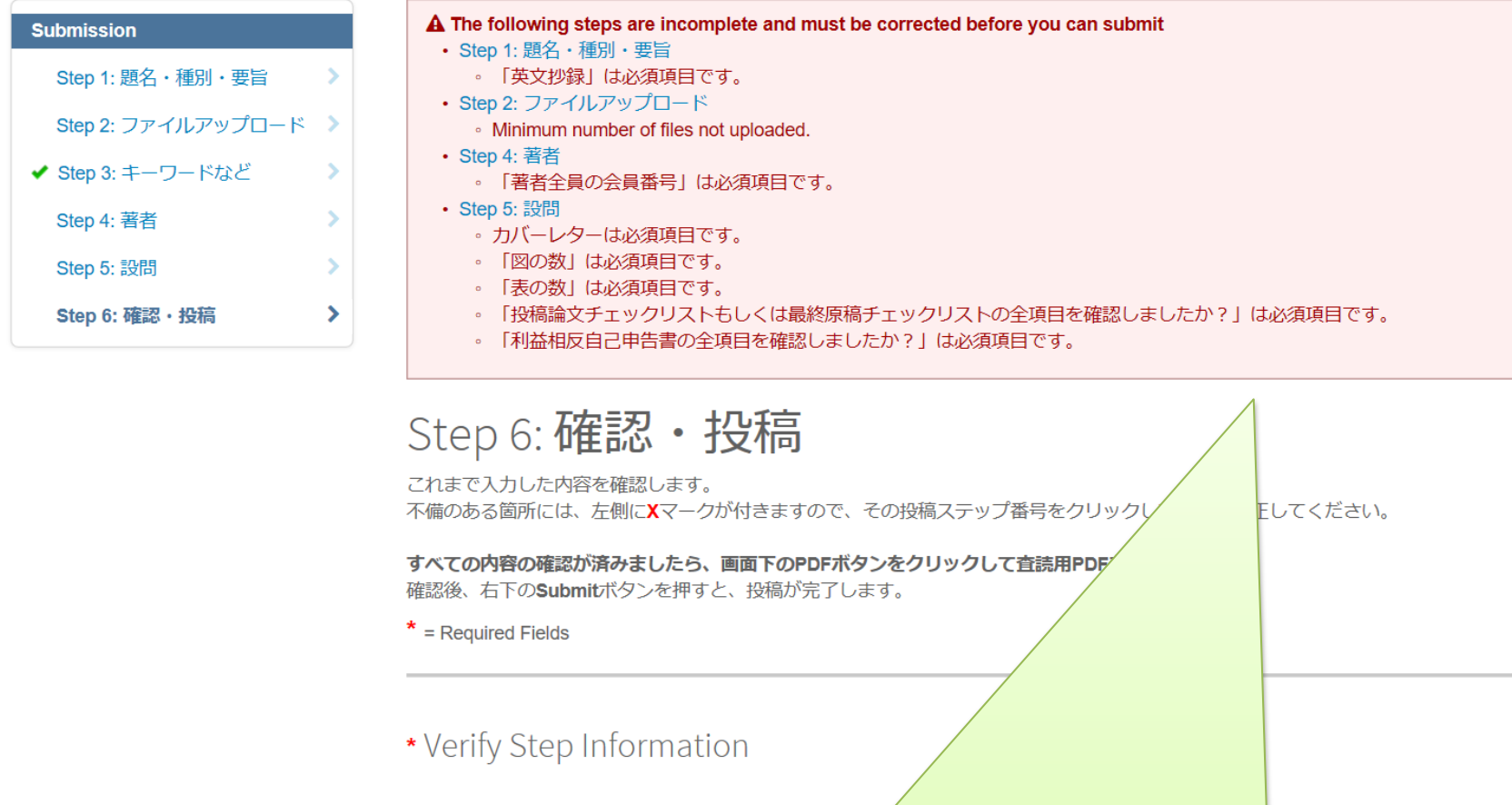

必須項目の入力がなければ表示される。

ただし、ファイルはアップロードされていればよいので、著者人数すべて必要な「利益相 反自己申告書」がそろっていなかったり、図表がみえにくかったりしても電子システムで は判別できない。必ず、「査読用PDF」で確認すること。

 $\mathbb Z$  Edit

 $\textsf{x}$  Step 1: 題名・種別・要旨

### 削除しない限り再開可能

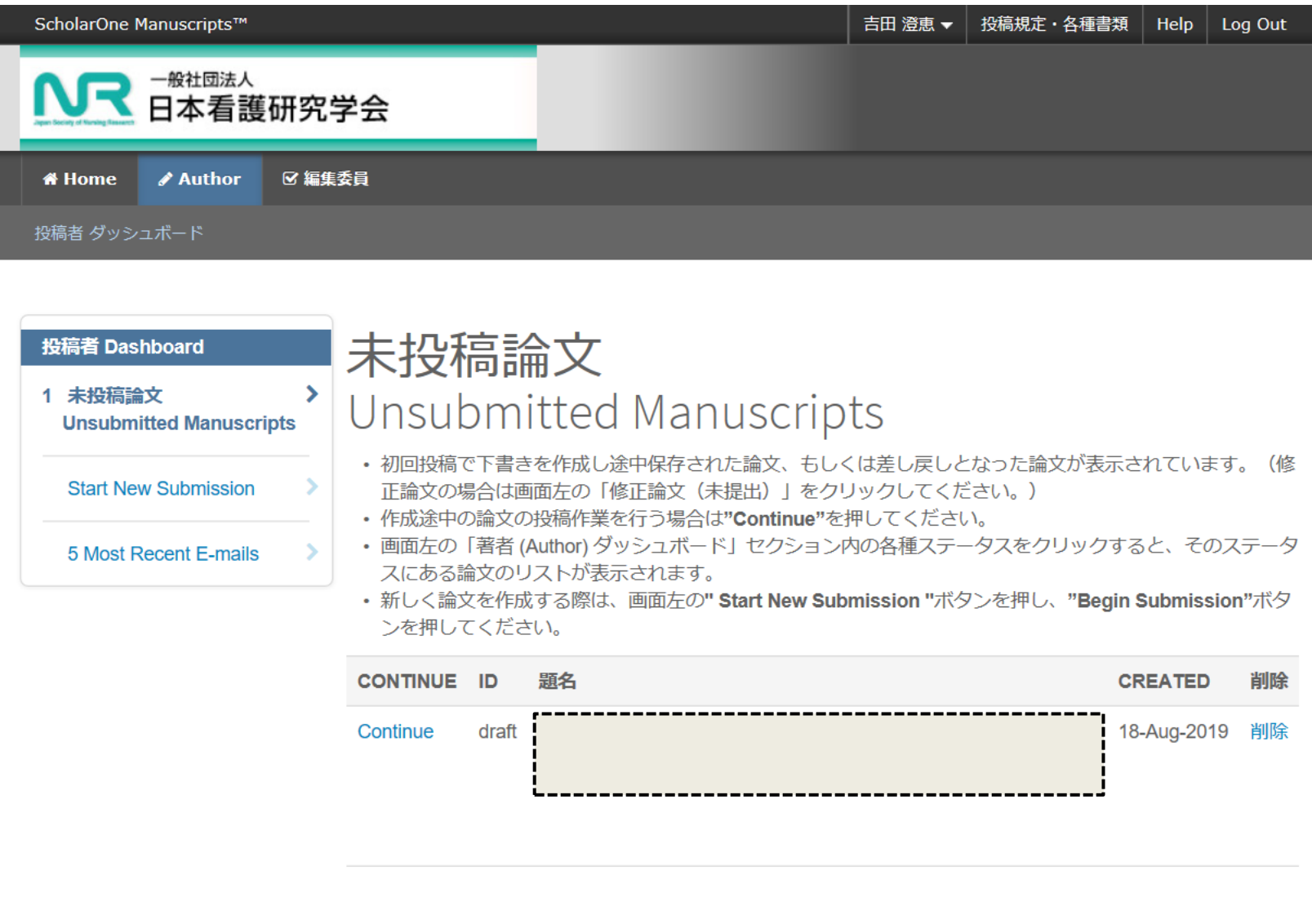